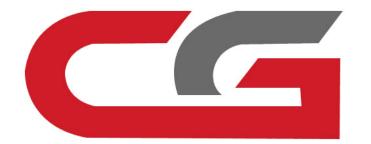

# Clean the ISM/DSM/ESM

CG-MB

Remove the car, remove ISM/DSM/ESM, and connect according to the software wiring diagram

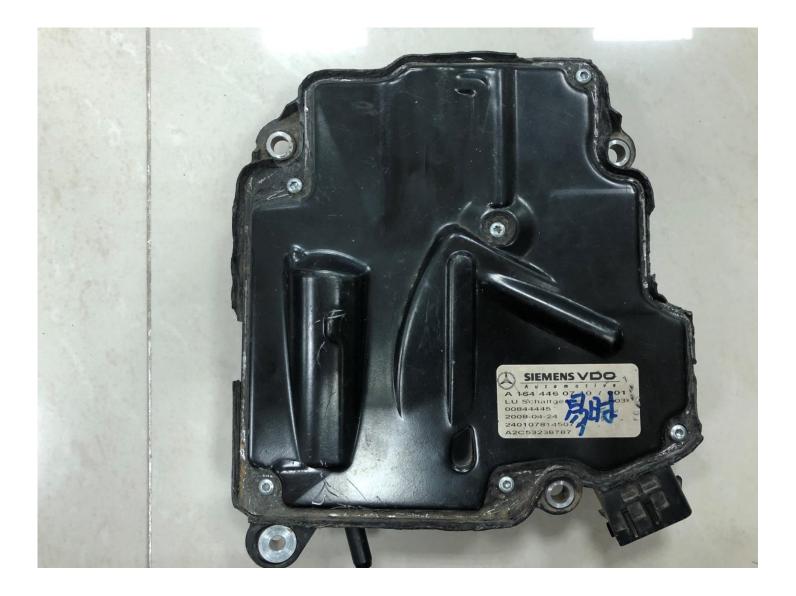

## **Gear computer style**

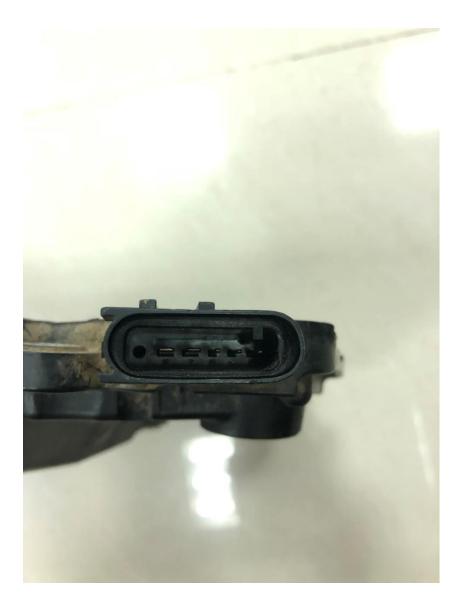

## Gear computer pin

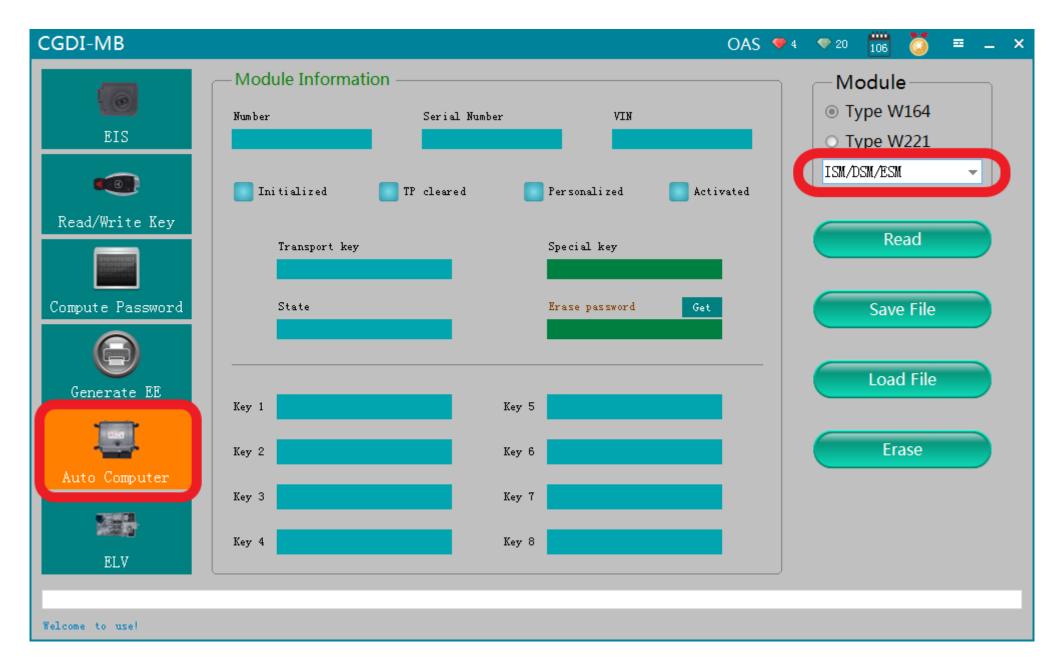

Open software, enter Auto computer, choose "Gear computer"

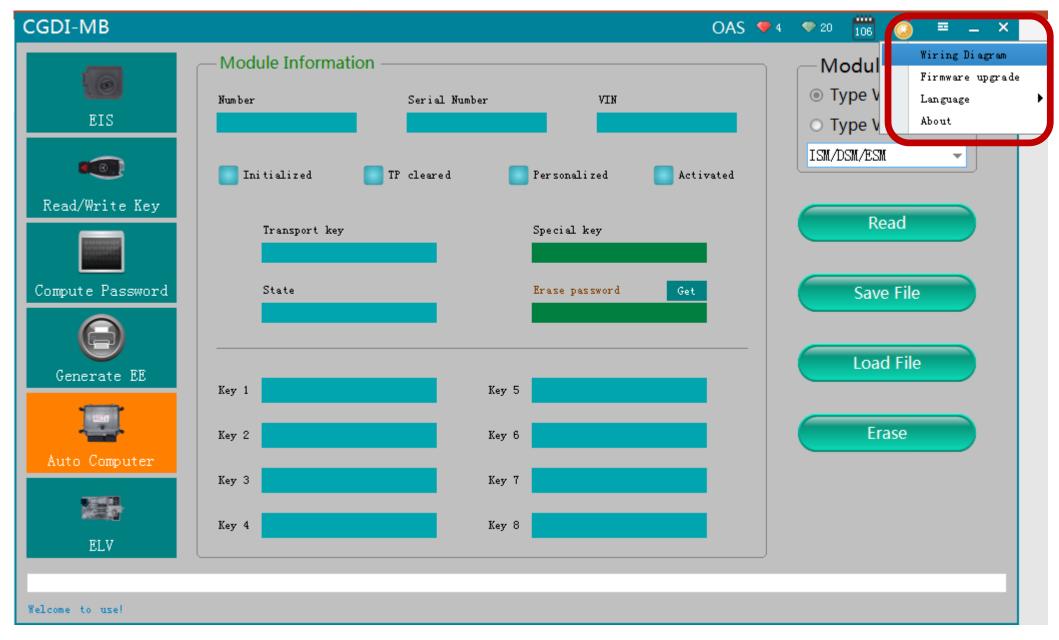

## Software wiring diagram

#### Wiring Diagram

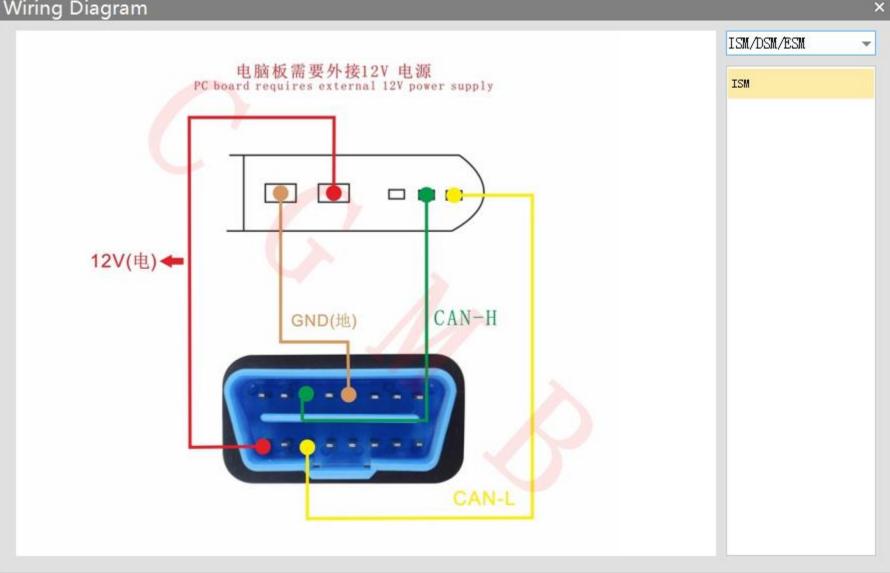

## Software wiring diagram

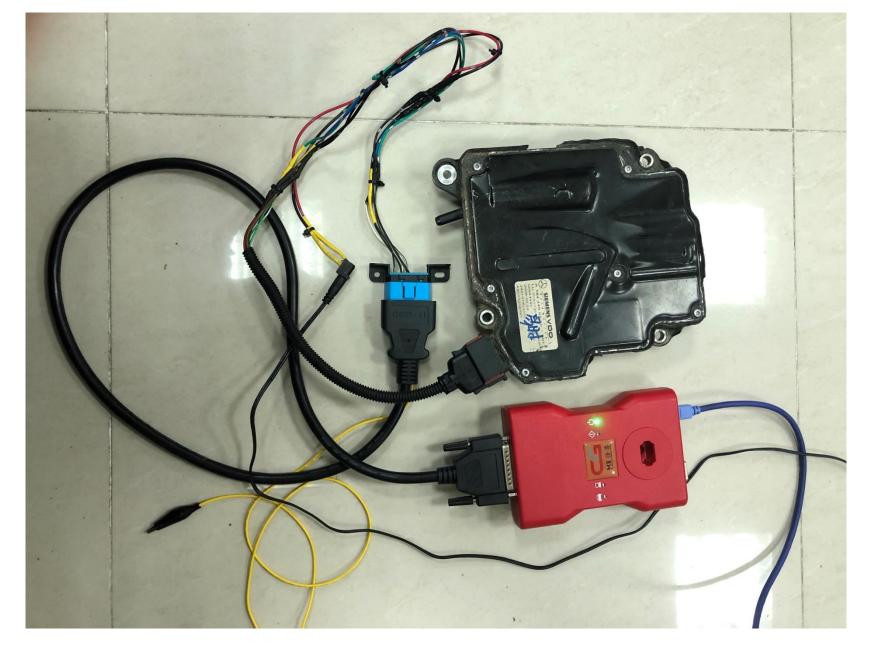

## **Physical wiring diagram**

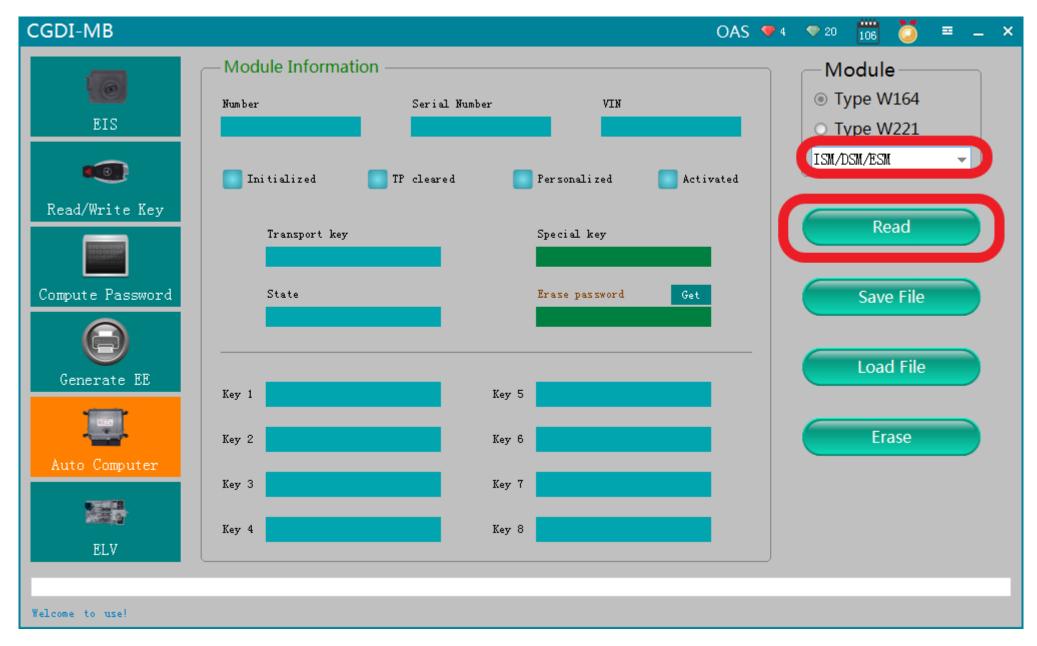

**Click 'Read'** 

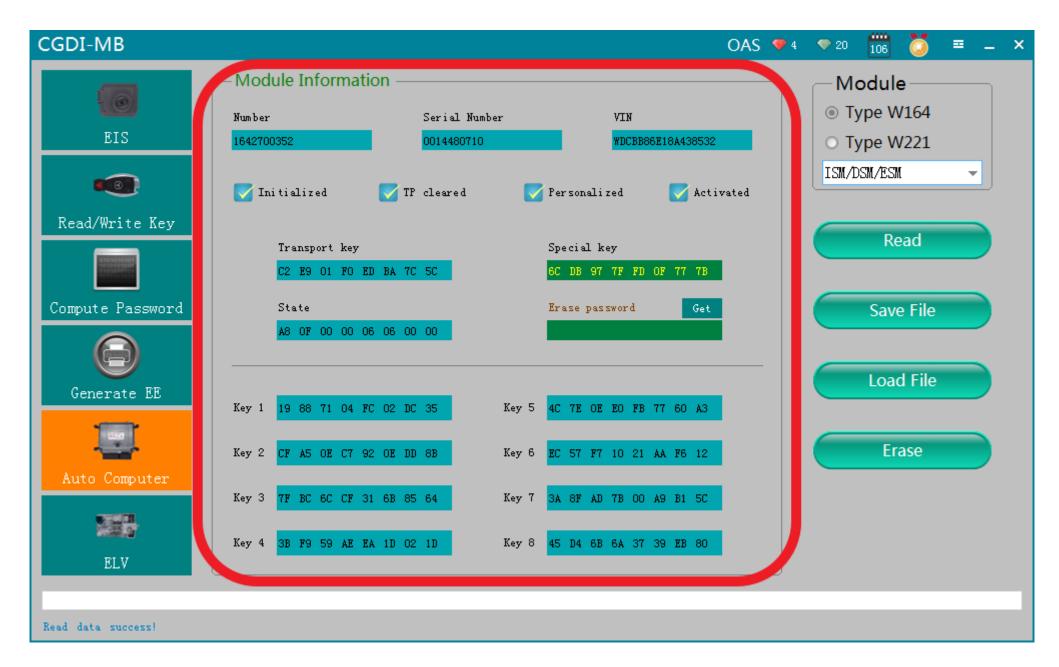

#### **Gear computer related information**

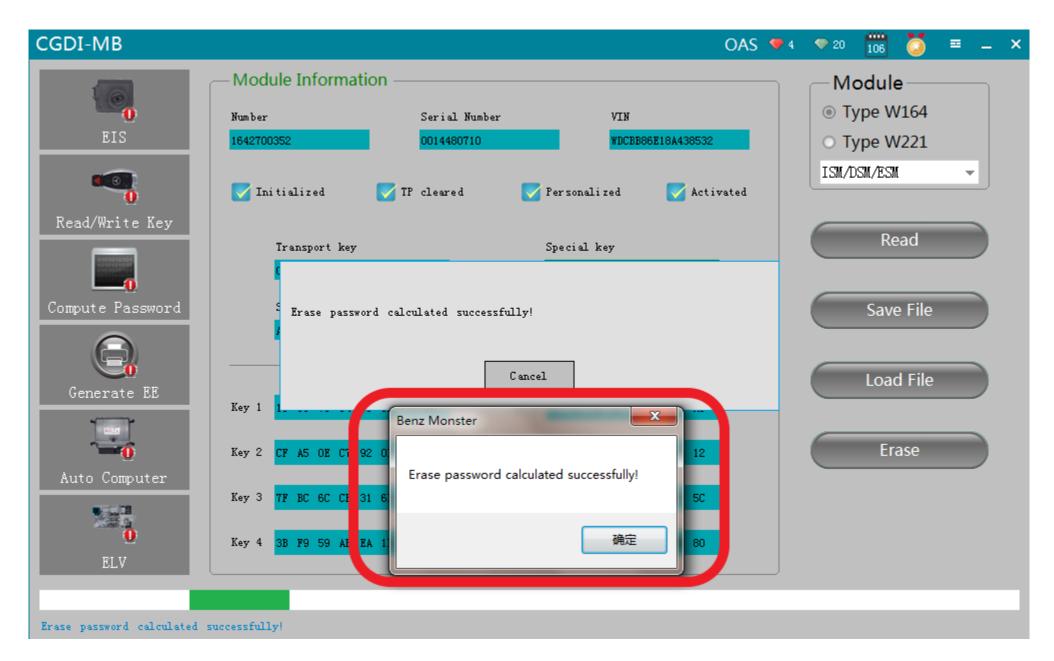

#### Click to get erase password, calculated successfully

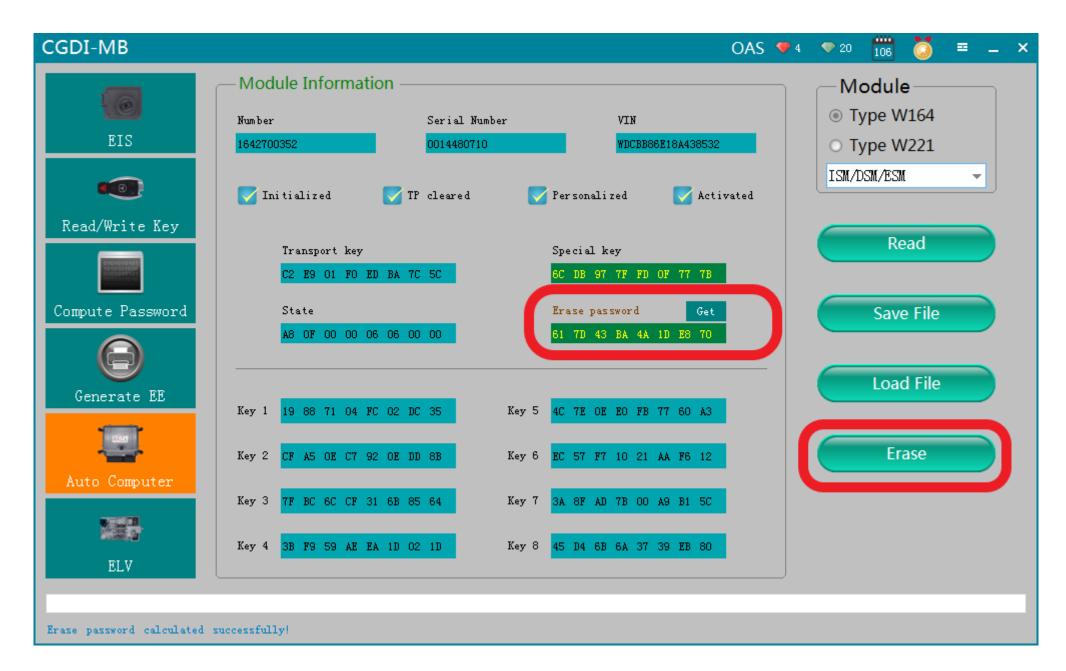

#### Get password successfully, click"erase"

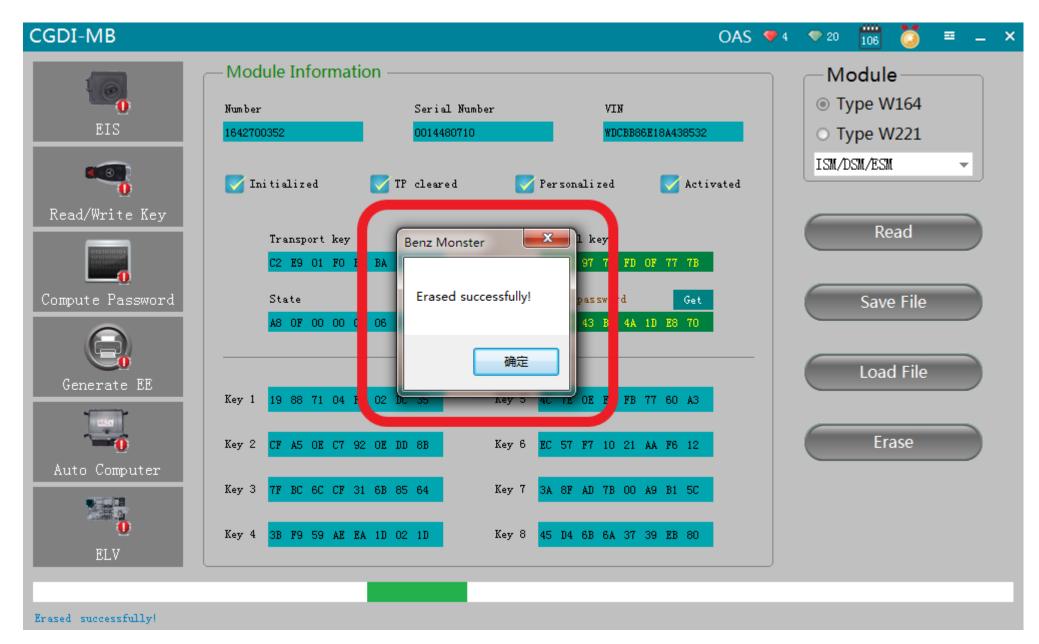

#### **Erased successfully**

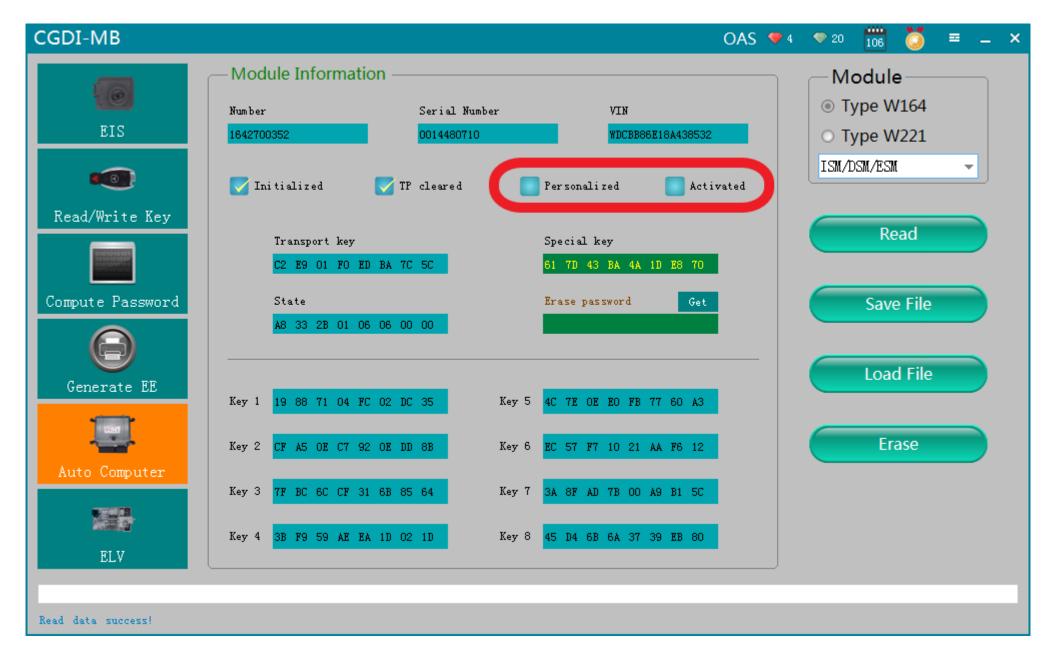

### Clik"Read" again, show that it was erased